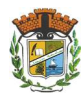

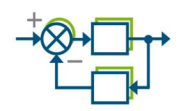

# **TP 03**

## **Analyse fréquentielle et stabilité du système de premier ordre**

#### **Outil** : Matlab Editor

Manip. 1 Analyse Fréquentielle et stabilité

**1.** Soit le système linéaire donné par :

$$
0.5\,\frac{dy}{dt}+y(t)=u(t)
$$

- Tracer l'entrée sinusoïdale  $u(t) = 2 \sin(2t + \frac{\pi}{4})$  $\frac{\pi}{4}$ ) pout t allant de 0 à 4 $\pi$ .
- Dans le même graphe tracer la réponse du système ci-dessus pour cette entrée sinusoïdale ; (utiliser la commande "hold on" pour tracer les deux courbes).
- En utilisant la commande BODE, tracer le diagramme de Bode de ce système. Déduire pour la pulsation  $\omega$ =4rad/s le gain en décibel et la phase de la sortie.
- à partir de ces données est ce qu'on peut déduire la réponse y(t) pour cette pulsation  $\omega$  =4rad/s?
- **Tracer le lieu de Nyquist de ce système.**
- Tracer le lieu des racines en utilisant la commande "rlocus". Discuter la stabilité du système-

#### *Les fonctions correspondantes à la réponse fréquentielle de la fonction G(s) :*

% Le tracé de diagramme de **Bode** d'un système G(s) G=tf(num,den); % Fonction de transfert de G bode (num,den) % ou bode(G) grid on % Le calcul des marges de stabilité (gain et phase) à partir de diagramme de **Bode**  $[gain, phase, w] = bode(G);$ [MG,MP,wpi,wc]=margin(gain,phase,w); % Ces marges sont indiquées sur le tracé de **Bode** à l'aide de margin(gain,phase,w) %Le tracé de **Nyquist** s'obtient nyquist(G) %ou  $[Re, Im]=Nyquist(G)$ grid on

### *Autres fonctions Matlab qui aide à déduire la stabilité du système T :*

roots(den) % Permet de définir les pôles du système G p{1,1} % Définir le vecteur des pôles

pzmap(G); % Placer les pôles et les zéros dans le plan complexe

#### **Responsable de la matière**:

Dr. N. Talbi